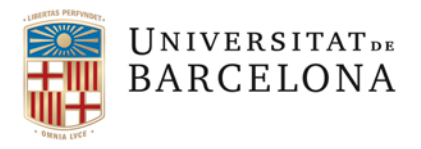

**Gestió de Serveis Àrea de Tecnologies de la Informació I la Comunicació**

Travessera de les Corts, 131-159 08028 Barcelona

+34 934 021 737 area\_tic@ub.edu www.ub.edu/iub

## **Com conèixer l'adreça IP en un Windows 10**

- 1. Anem a *Inici*, escollim la opció *Cercar*. A continuació escrivim *cmd* i premem *Intro*.
- 2. A la finestra de línia de comandes escrivim la instrucció *ipconfig /all*

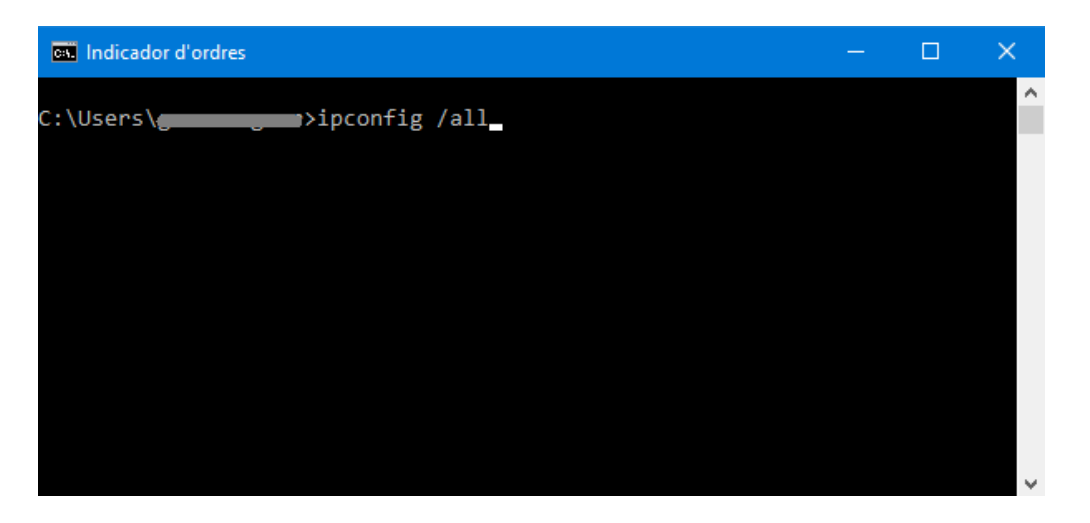

Premem la tecla *Intro.*

3. Apareixerà la llista de connexions. A l'apartat d'Adaptador Ethernet, trobarem l'atribut *Dirección IP* (consta de quatre nombres entre 0 i 255 separats per punts).

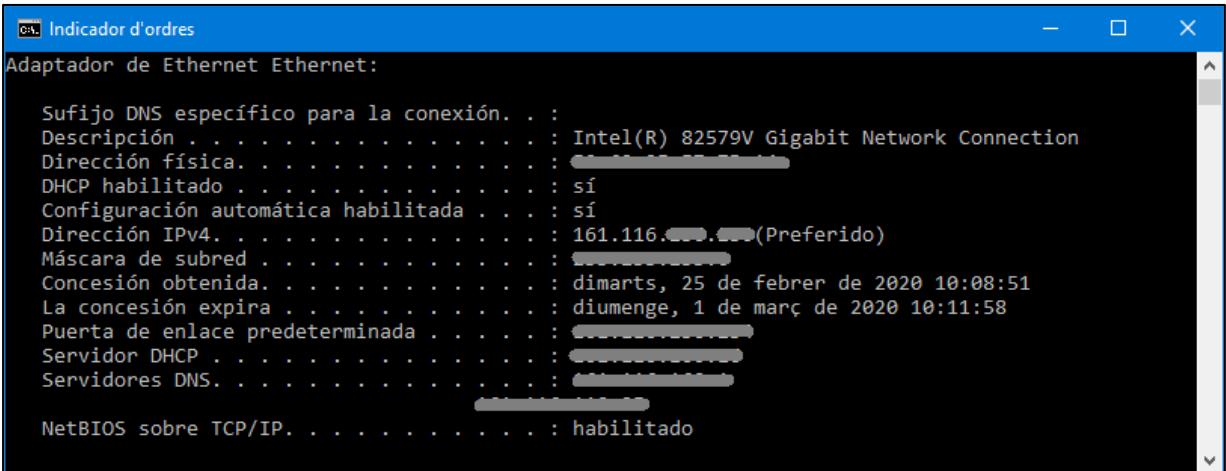

A la xarxa de la UB, els sis primers dígits d'aquest paràmetre són 161.116.